#### MOBILE DEVELOPMENT

With jQuery Mobile & PhoneGap by Pete Freitag / Foundeo Inc. [petefreitag.com](http://www.petefreitag.com/) / [foundeo.com](http://foundeo.com/)

#### AGENDA

- Learn to build mobile web sites using jQueryMobile and HTML5
- Learn about PhoneGap for building native iPhone/iOS & Android Apps

# JQUERYMOBILE

A touch optimized HTML5 Framework for building mobile websites and apps.

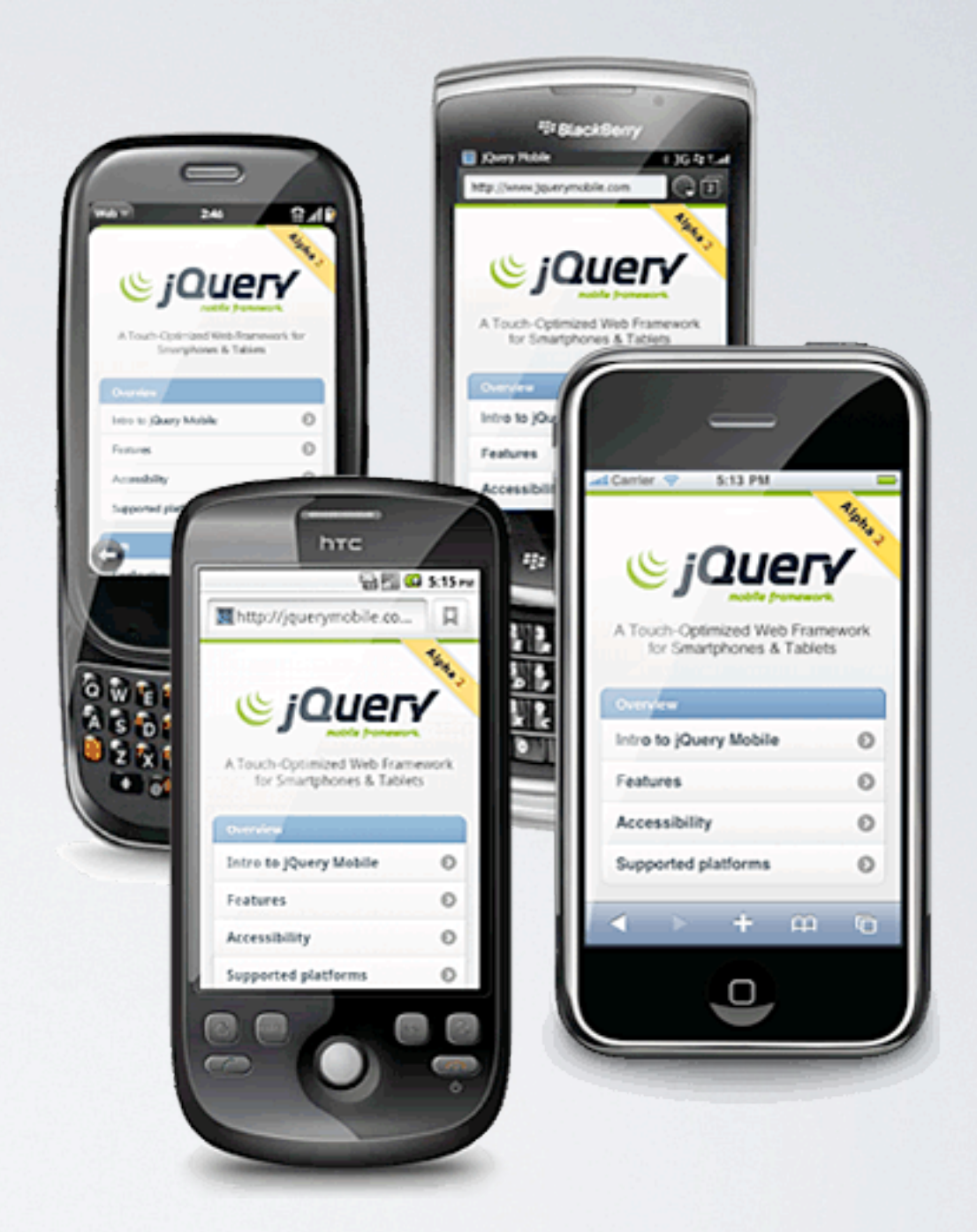

#### ALPHA

jQuery Mobile is currently in Alpha 2, so keep in mind that not all features are implemented or stable at this time.

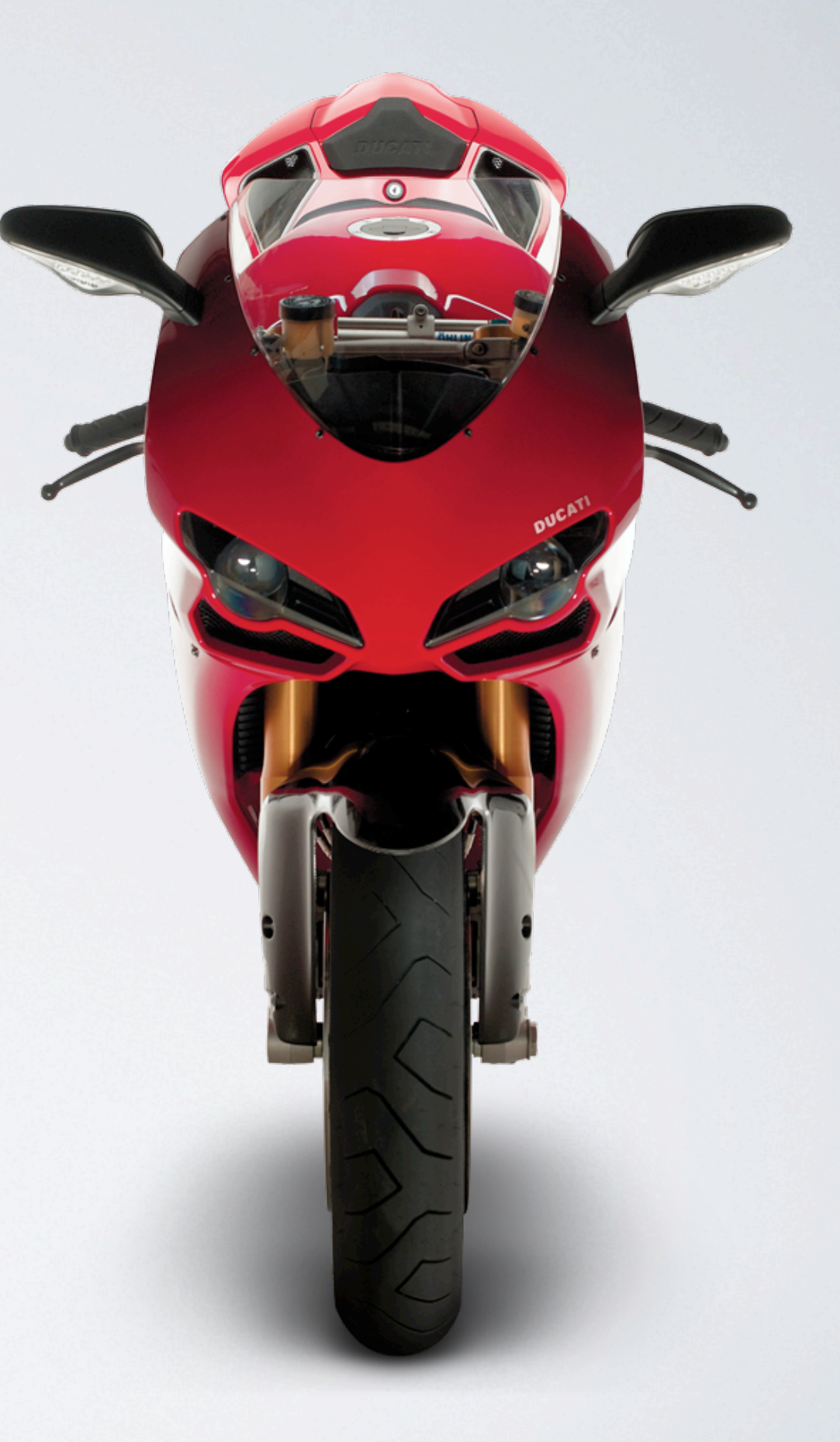

# TOUCH OPTIMIZED?

- UI Controls need to be big enough to touch.
- Minimize the need for typing
- No mouseover, mousemove events, instead you have events like swipe, swipeleft, swiperight, orientationchange, tap, taphold, etc.
- Optomized Form Controls

# MOBILE OS SUPPORT

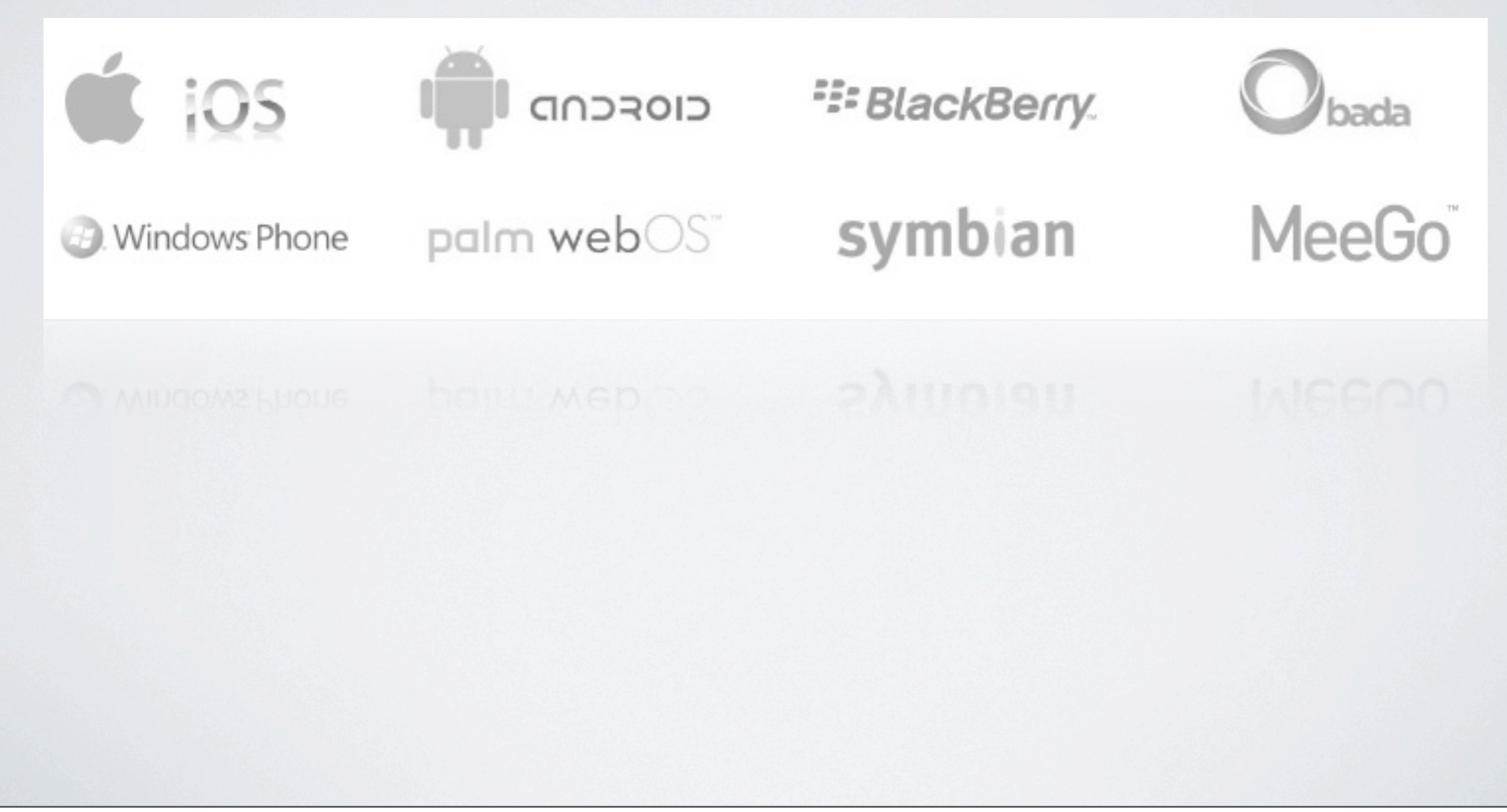

# BUT I DON'T KNOW JQUERY

- **You don't even need to know JavaScript** to build a simple jQuery Mobile Web Site or App.
	- If you know jQuery you will feel right at home, when it comes time to add dynamic interactions.
	- But don't worry if you don't know any jQuery!

# WHAT'S IN JQUERY MOBILE?

- Pages & Dialogs
- Toolbars (Header & Footer bars)
- Button's (Including a set of stock icons)
- Form Controls (Slider's, Toggles, enhanced radio, checkbox, etc)
- List View Control

# LET'S GET STARTED

```
<!doctype html>
<html>
   <head>
       	 	 <title>jQuery Mobile Example</title>
       	 	 <link rel="stylesheet" 
          href="jquery.mobile-1.0a2/jquery.mobile-1.0a2.css" />
       	 	 <script src="jquery-1.4.4.min.js"></script>
       	 	 <script src="jquery.mobile-1.0a2/jquery.mobile-1.0a2.js"></script>
   </head>
   <body>
   </body>
```
 $\langle$ /html $\rangle$ 

1) HTML5 Doctype 2) jQuery Mobile CSS 2) jQuery Core JS 3) jQuery Mobile JS

#### DATA-ROLE'S

- jQuery Mobile uses an HTML attribute called: **data-role** to associate an element with a widget. For example:
	- data-role="page"
	- data-role="header"
	- data-role="footer"
	- data-role="navbar"
	- data-role="button"
	- data-role="listview"
	- data-role="controlgroup"
	- data-role="fieldcontain"

#### DATA-WHAT?

- HTML5 added a feature called custom data attributes.
	- Any tag attribute that begins with data- may be used as a custom data storage associated with the element.
	- So instead of doing <div id="cat#cat.id#"></div> you can do <div data-id="#cat.id#">...</div> and it will still pass as valid HTML5.
	- More here:<http://ejohn.org/blog/html-5-data-attributes/>

#### PAGES

• A HTML Document can consist of multiple pages. Pages are linked together via a link to #pageElementID

#### EXAMPLE PAGES

```
<div data-role="page" id="home">
   <div data-role="header">
      	 	 <h1>Home</h1>
      	 	 <a href="#settings" data-role="button">
         			 Settings
      \langlea>
   </div>
</div>
<div data-role="page" id="settings" data-theme="b">
   <div data-role="header">
      	 	 <h1>Settings</h1>
   \langlediv\rangle<div data-role="content">
      	 	 Lorum Ipsum...
   </div>
</div>
```
#### THEME'S

- jQuery Mobile comes with several color schemes which can be controlled using the data-theme attribute.
- You can specify a data-theme on a page, buttons, toolbar's, etc.
- Try specifying data-theme=a,b,c,d,e

# BUTTONS

- You can create a button by adding data-role="button" to a button tag, an a tag, or input type=submit|button|reset|image
- Add an icon to the button using data-icon="*icon-name*"
- By default the icon goes on the left, you can put it on the right, top or bottom by specifying data-iconpos or to just use the icon use data-iconpos="notext"

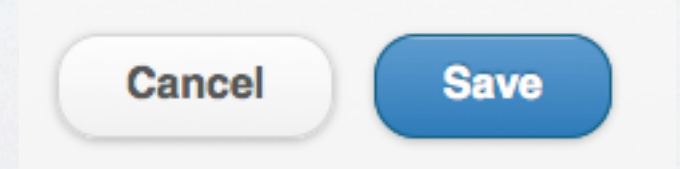

# BUTTON ICONS

Swatch "A" themed buttons

- Comes with several icons
- You can use your own custom icons easily.

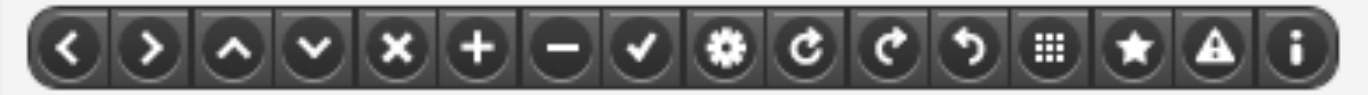

Swatch "B" themed buttons

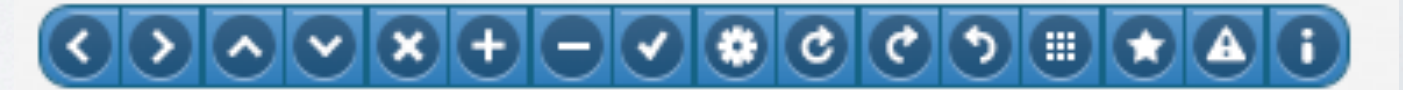

Swatch "C" themed buttons

600080000000000

#### LISTVIEW

<ul data-role="listview" data-theme="c"> <li><a href="#about">About Us</a></li> <li><a href="#settings">Settings</a></li>  $\langle$ /ul>

#### More Advanced List View options available, see docs.

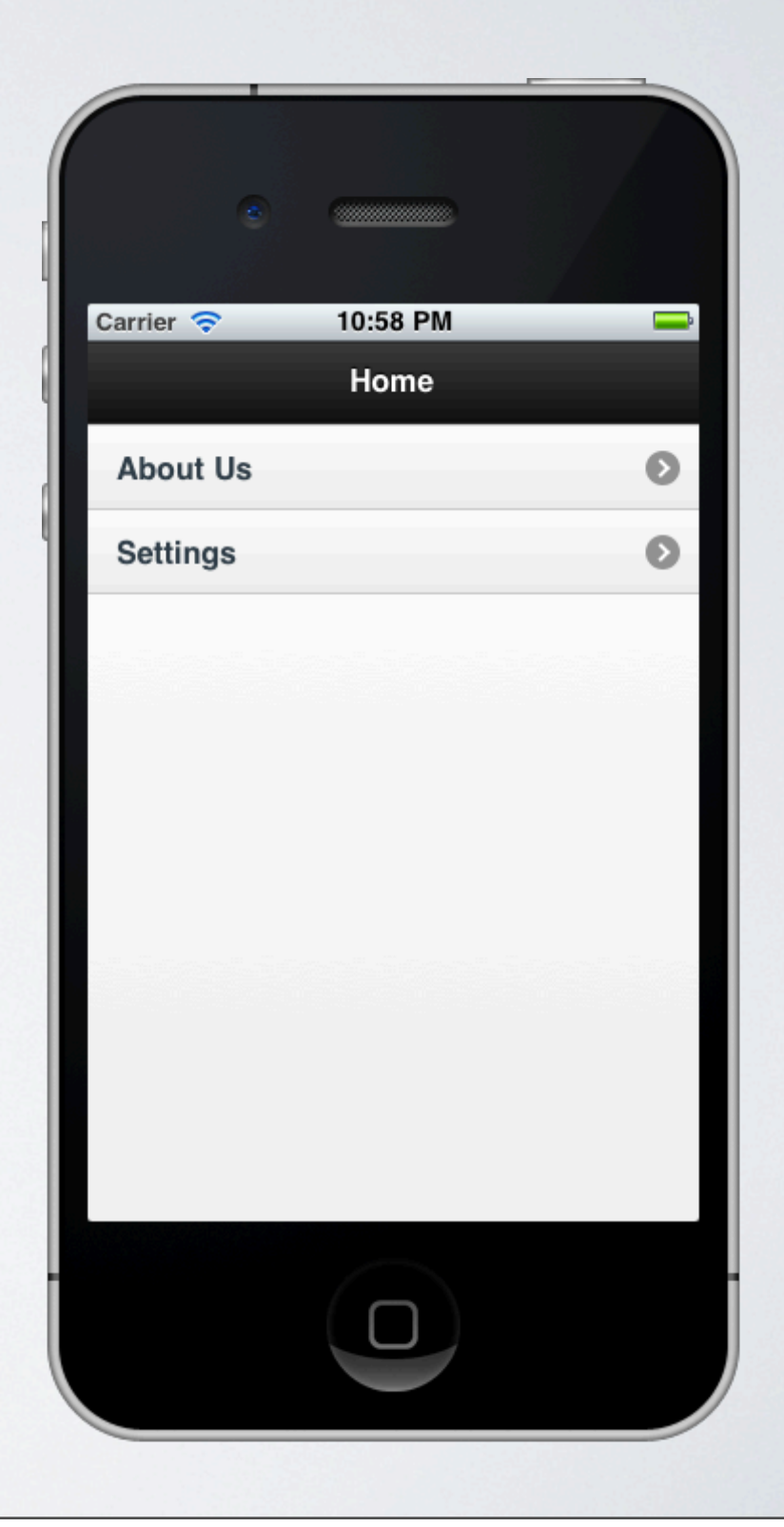

# WORKING WITH FORMS

• Form Element's should be wrapped in a div with a datarole="fieldcontain" attribute.

```
<form>
   <div data-role="fieldcontain">
       	 	 <label for="slider">Slider:</label>
       	 	 <input type="range" name="slider" id="slider" value="0" min="0" max="100" />
   </div>
</form>
```
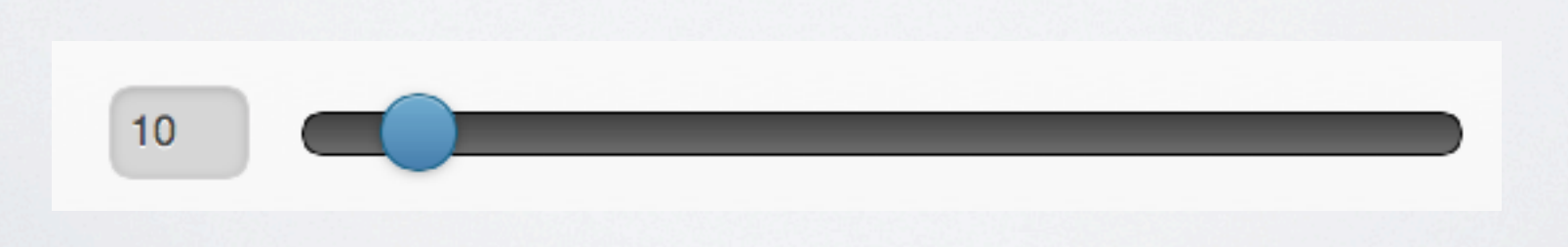

## ALPHA LIMITATIONS

- JavaScript API's seam to be in flux. It can be tricky to update content dynamically.
- Still waiting on some handy things like a date picker.
- Overall it's a very functional alpha, but there certainly are some bugs.

# JQUERY MOBILE

- We've just scratched the surface of what you can do with jQuery Mobile.
	- Checkout: [http://jquerymobile.com/](http://jquerymobile.com)

#### PHONEGAP [www.phonegap.com](http://www.phonegap.com)

## WHAT IS PHONEGAP?

• A Set of templates for building native iOS, Android, Blackberry, Symbian, and WebOS using HTML, CSS, and JavaScript.

# PHONEGAP.JS

- phonegap.js contains a device neutral javascript API for accessing native device API's such as:
	- Camera
	- Accelerometer
	- GPS
	- Compass
	- Address Book / Contacts
	- Media (Audio / Video)
	- Events
	- And More see docs.phonegap.com for a full reference.

# PHONEGAP PLUGINS

- There are several plugins for accessing functionality that may be platform specific. For Example:
	- Keychain Access (for storing sensitive data on iOS)
	- PayPal API Plugin
	- Native iPhone Controls

- Download Xcode and the iOS SDK from Apple
- Download PhoneGap
- Run the PhoneGapLibInstaller.pkg installer
- Launch Xcode, create a new project, and select the PhoneGap **Template**
- Click *Build & Run* to launch the iOS Simulator.

#### $000$

**New Project** 

#### Choose a template for your new project:

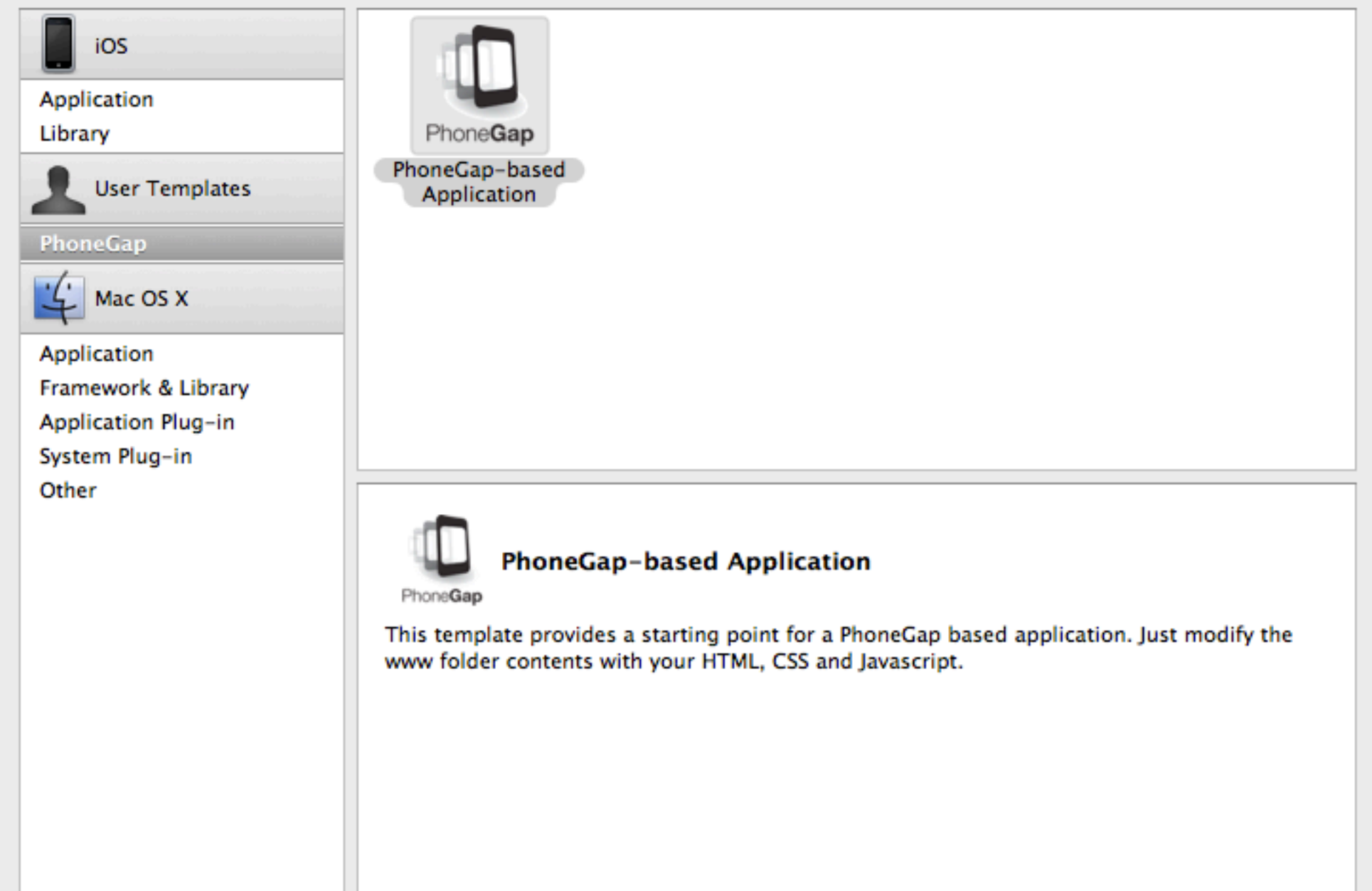

Cancel

Choose...

h.

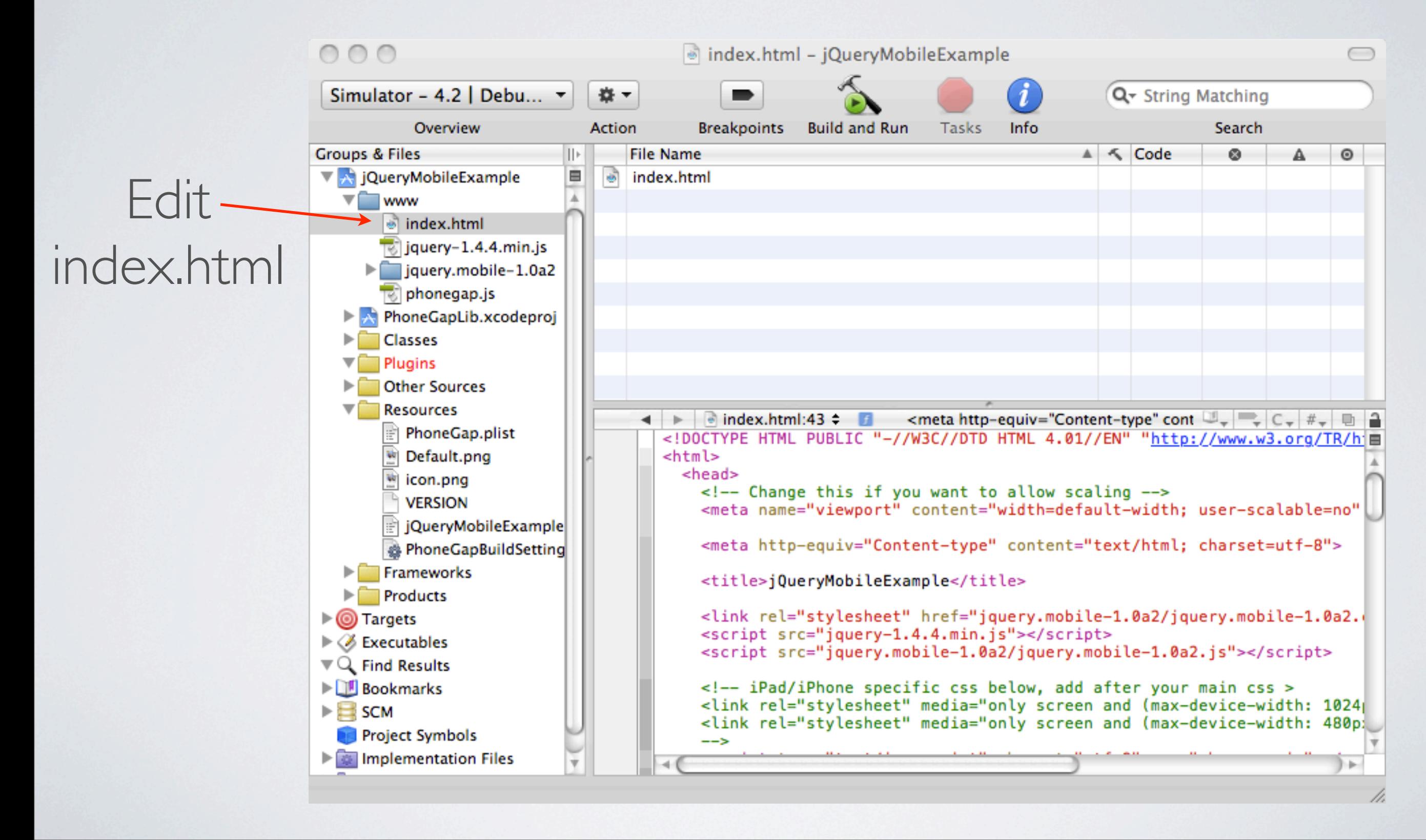

- Place any css, js, or images your app will use in the **www** folder.
- Edit Resources/Default.png this is your startup image.
- Edit Resources/icon.png this is your app icon.
- Edit Resources/AppName-Info.plist settings such as Bundle Display Name.

#### IPHONE DEMO

# CREATING AN ANDROID APP

- Download and install the Android SDK
	- Tips:<http://www.petefreitag.com/item/763.cfm>
- Install Android Eclipse Plugin
- Create a New Android Project in Eclipse
	- See: [http://wiki.phonegap.com/w/page/30862722/phonegap](http://wiki.phonegap.com/w/page/30862722/phonegap-android-eclipse-quickstart)[android-eclipse-quickstart](http://wiki.phonegap.com/w/page/30862722/phonegap-android-eclipse-quickstart)

#### ANDROID DEMO

## DEMO MILEAGEPAD.COM

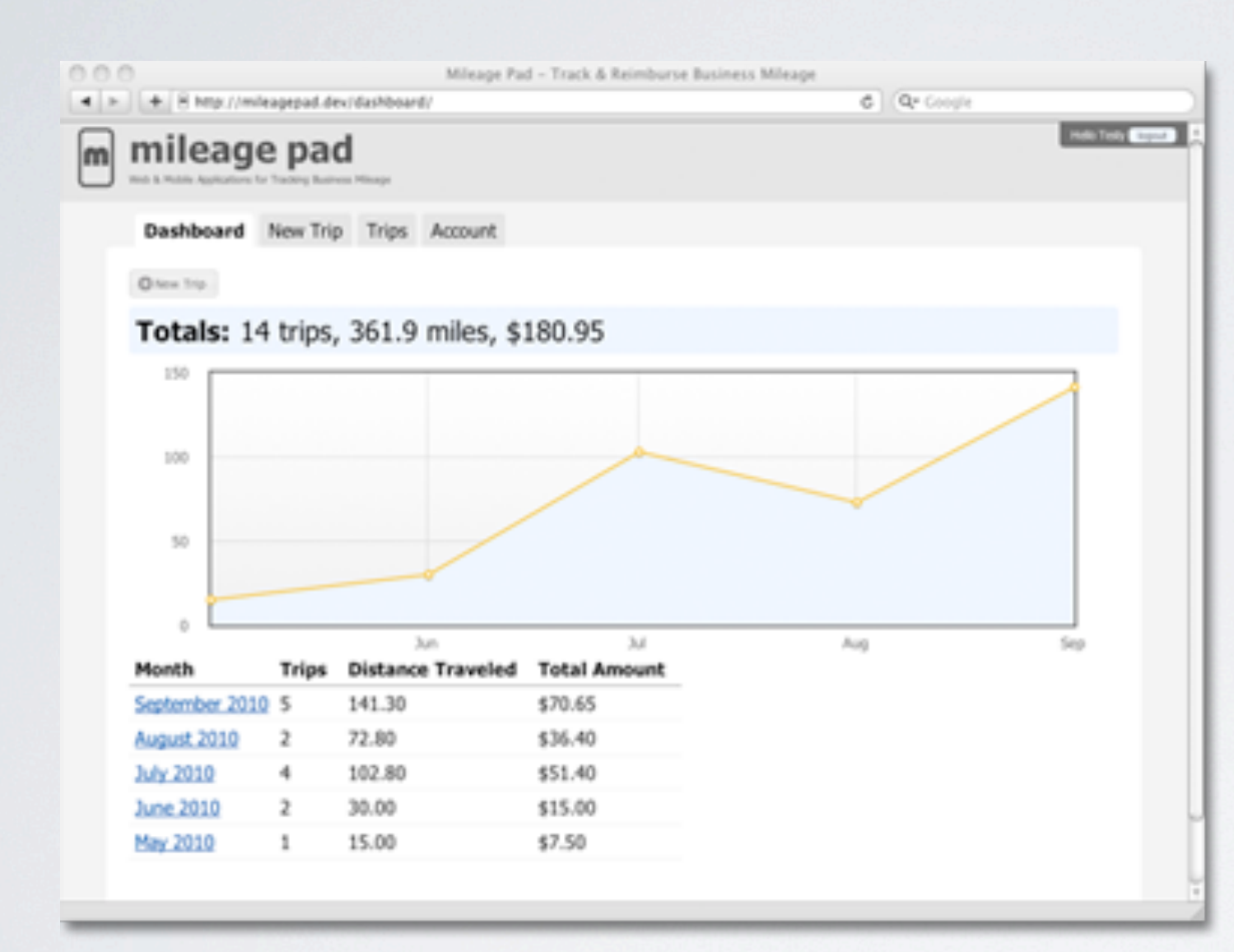

ColdFusion Powered: [MileagePad.com](http://mileagepad.com/)

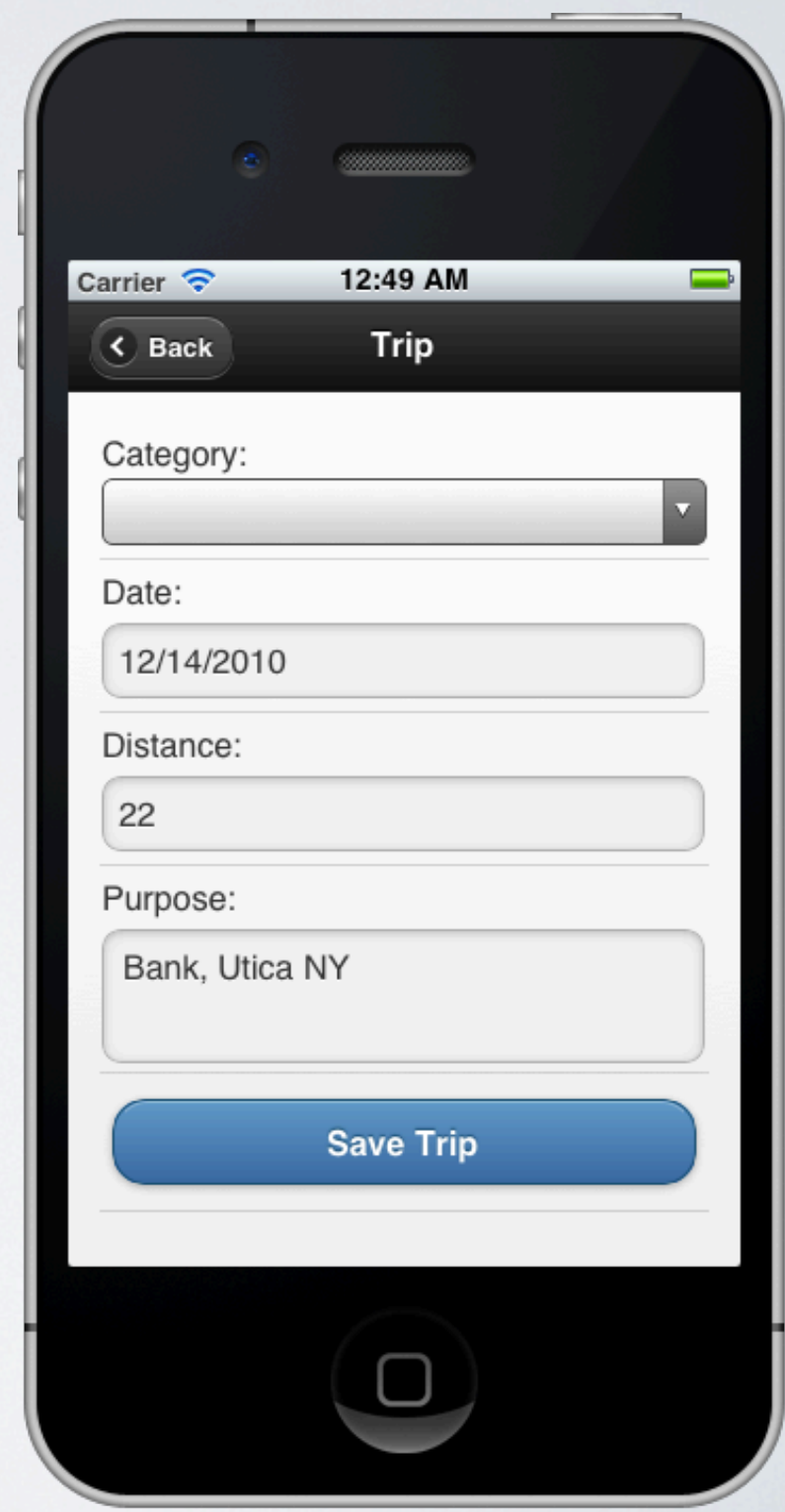

## QUESTIONS?

#### Thank You! petefreitag.com / foundeo.com

Monday, January 10, 2011